*"Każde miejsce ma swoją historię,* 

*każdy krajobraz - swoją duszę."*

## — **Ryszard Kapuściński**

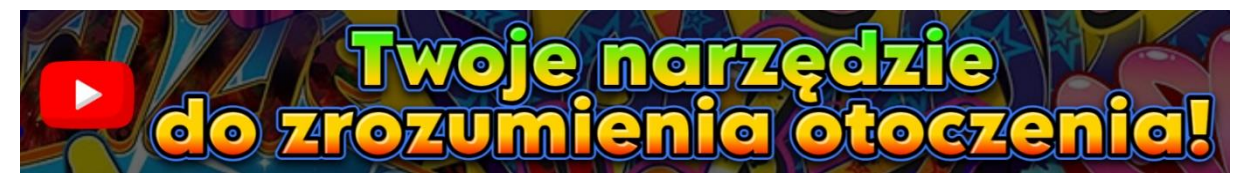

#### **Adresaci:**

Uczniowie i uczennice liceum ogólnokształcącego lub technikum.

# **Cele projektu:**

- **Popularyzacja wiedzy na temat wykorzystania serwisu [www.geoportal.gov.pl.](https://www.geoportal.gov.pl/)**
- Zapoznanie uczniów i uczennic z funkcjonalnościami serwisu Geoportal poprzez interaktywne narzędzia i nowoczesne technologie.
- Rozwijanie umiejętności korzystania z narzędzi geoinformatycznych.
- Zastosowanie wiedzy o geografii i kartografii w praktyce.
- Rozwój umiejętności analizy i interpretacji danych przestrzennych.

Uczeń/ uczennica:

- **P** potrafi wykorzystywać nowe technologie w procesie edukacyjnym;
- potrafi korzystać z zasobów geoportalu;
- kształci myślenie przyczynowo skutkowe;
- potrafi efektywnie współpracować w zespole.

# **Metody i techniki:**

- zabawa dydaktyczna;
- webquest;
- Ç dyskusja.

### **SCENARIUSZ:**

# **CZĘŚĆ WPROWADZAJĄCA:**

W celu wywołania zainteresowania tematem, nauczyciel/ka proponuje młodzieży interaktywną grę <https://quizlet.com/pl/924476823/nasz-bohater-flash-cards/?i=1tojzr&x=1jqt> w trybie zespołowym, w której uczniowie i uczennice poznają określenia związane z geoportalem. Następnie podaje temat lekcji:

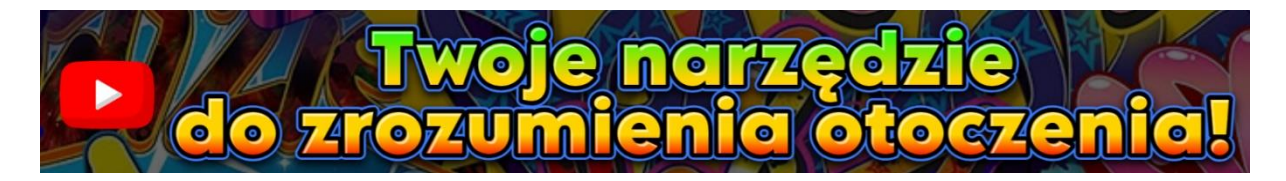

# **CZĘŚĆ WŁAŚCIWA:**

W kolejnym etapie zadaniem uczniów i uczennic pracujących w grupach (utworzonych podczas gry quizlet) metodą Webquestu, jest wykonanie zadań z zakresu zaproponowanej tematyki\*.

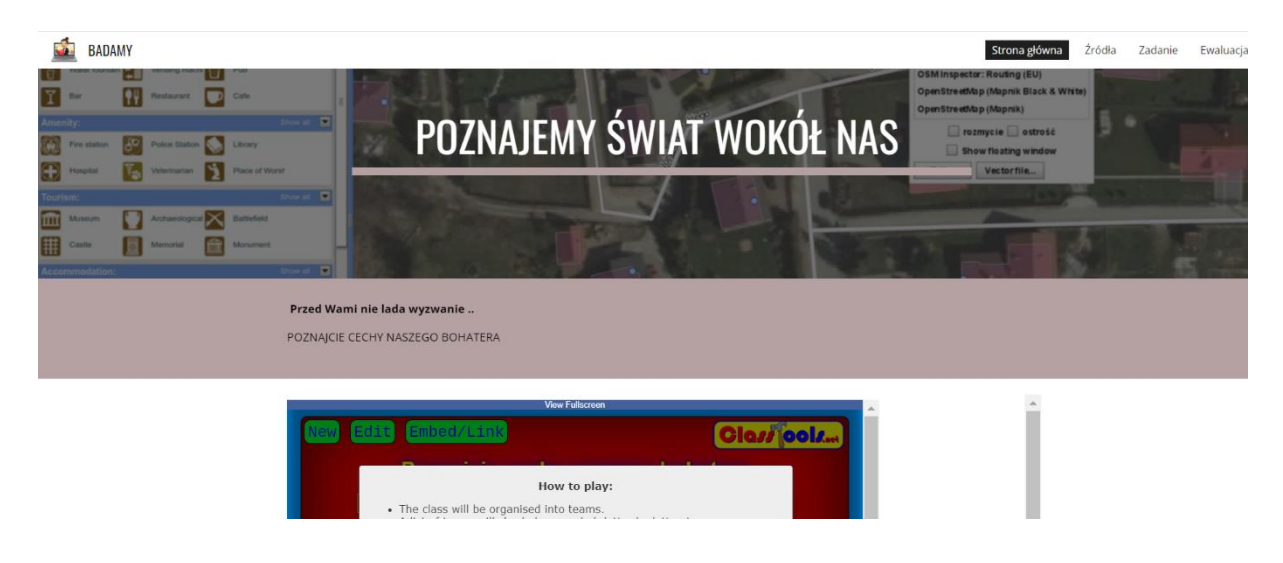

*zrzut z ekranu – Webquest*

\* młodzież pracuje w czterech zespołach, w przypadku większej liczby uczniów i uczennic należy wykonać kopie Webquestów, wówczas po dwa zespoły pracują nad jednym zagadnieniem.

Uczniowie i uczennice eksplorują możliwości serwisu [www.geoportal.gov.pl](https://www.geoportal.gov.pl/) i wykonują zadania:

## **Grupa 1 Wyruszcie na poszukiwania tajemniczych miejsc!**

**Krok 1**: Wybierzcie lokalną okolicę.

**Krok 2**: Otwórzcie Geoportal i działajcie.

**Krok 3**: Szukajcie wspólnie ukrytych zakamarków, starych ruin, mało znanych ścieżek czy innych ciekawych miejsc na mapie.

#### **Grupa 2 Magiczna kraina!**

**Wprowadzenie**: Wyobraźcie sobie, że jesteście architektami magicznych światów.

**Krok 1**: Na Geoportalu znajdźcie obszar, który chcielibyście przekształcić.

**Krok 2**: Dodajcie na mapie zamki, mosty duchów, tajemnicze lasy i inne elementy, które wprowadzą magię do tego miejsca.

#### **Grupa 3 Podróże w czasie**

**Wprowadzenie**: Porównajcie ortofotomapy z różnych lat.

**Krok 1**: Zobaczcie, jak zmienia się krajobraz Waszej okolicy.

**Krok 2**: Czy dawne budynki przetrwały? Czy nowe tereny zielone powstały?

**Podsumowanie**: Porównajcie zdjęcia i zastanówcie się, dlaczego te zmiany nastąpiły.

#### **Grupa 4 Mapa marzeń**

**Wprowadzenie**: Stwórzcie waszą własną mapę marzeń.

**Krok 1**: Oznaczcie miejsca, które chcielibyście odwiedzić, przygody, które chcielibyście przeżyć, i cele, które chcielibyście osiągnąć.

**Krok 2**: Wykorzystajcie różne warstwy mapy na Geoportalu, aby zaznaczyć te punkty.

**Krok 3**: Podzielcie się swoimi marzeniami i pomysłami.

Uczniowie i uczennice wybierają najważniejsze ich zdaniem wiadomości, wypełniają kartę pracy i umieszczają ją na padlecie ([https://padlet.com/recosol650/geoportal-nasze-zadania](https://padlet.com/recosol650/geoportal-nasze-zadania-gxvrs39g0yedei0q)[gxvrs39g0yedei0q](https://padlet.com/recosol650/geoportal-nasze-zadania-gxvrs39g0yedei0q) ) udostępnionym przez nauczyciela/kę.

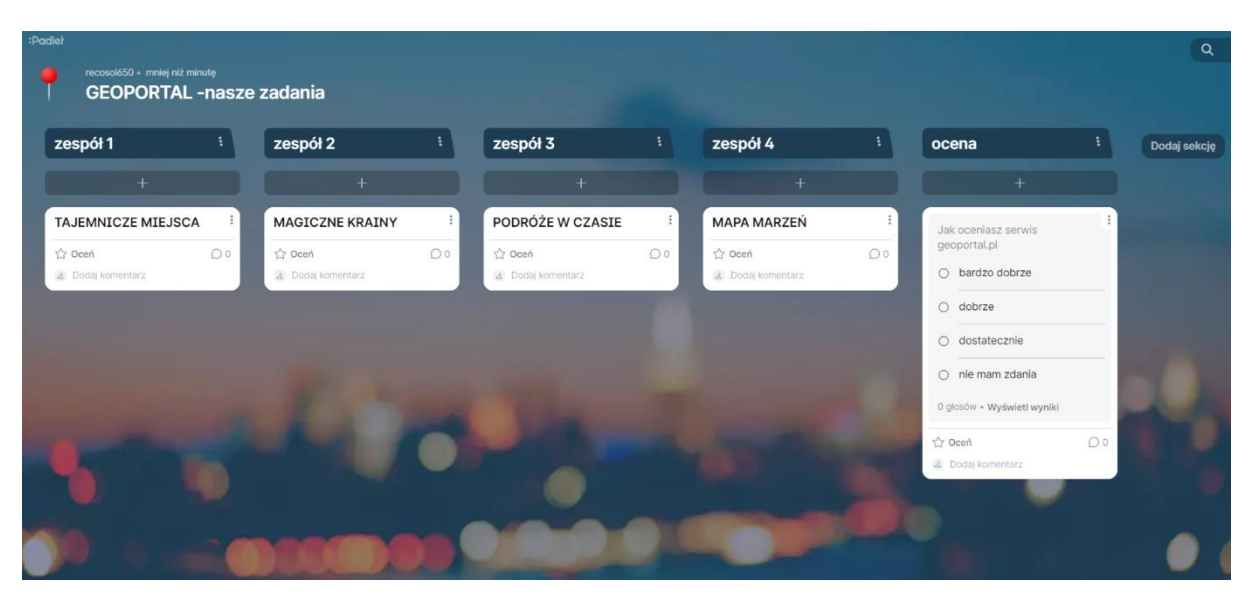

*zrzut z ekranu –-*https://padlet.com/recosol650/geoportal-nasze-zadania-gxvrs39g0yedei0q

# **CZĘŚĆ PODSUMOWUJĄCA:**

Po upływie wyznaczonego czasu liderzy/liderki grup zadaniowych omawiają przygotowane karty. Przedstawiają najważniejsze i najbardziej interesujące fakty z zakresu badanej tematyki. Nauczyciel/ka inicjuje dyskusję na temat możliwości wykorzystania zasobów serwisu.

# **ŚRODKI DYDAKTYCZNE:**

- **■** komputer i projektor z dostepem do internetu;
- smartfony uczniów i uczennic lub tablety szkolne; ç
- gra dydaktyczna quizlet [https://quizlet.com/pl/924476823/nasz-bohater-flash](https://quizlet.com/pl/924476823/nasz-bohater-flash-cards/?i=1tojzr&x=1jqt) $cards$ ?i=1tojzr&x=1jqt;

Webquesty dla zespołów:

- **<https://sites.google.com/view/badamy-1?usp=sharing>** ç
- **<https://sites.google.com/view/badamy2?usp=sharing>** ç
- ç **<https://sites.google.com/view/badamy3?usp=sharing>**
- **<https://sites.google.com/view/badamy4?usp=sharing>**¢

**Kody QR do webquestów:**

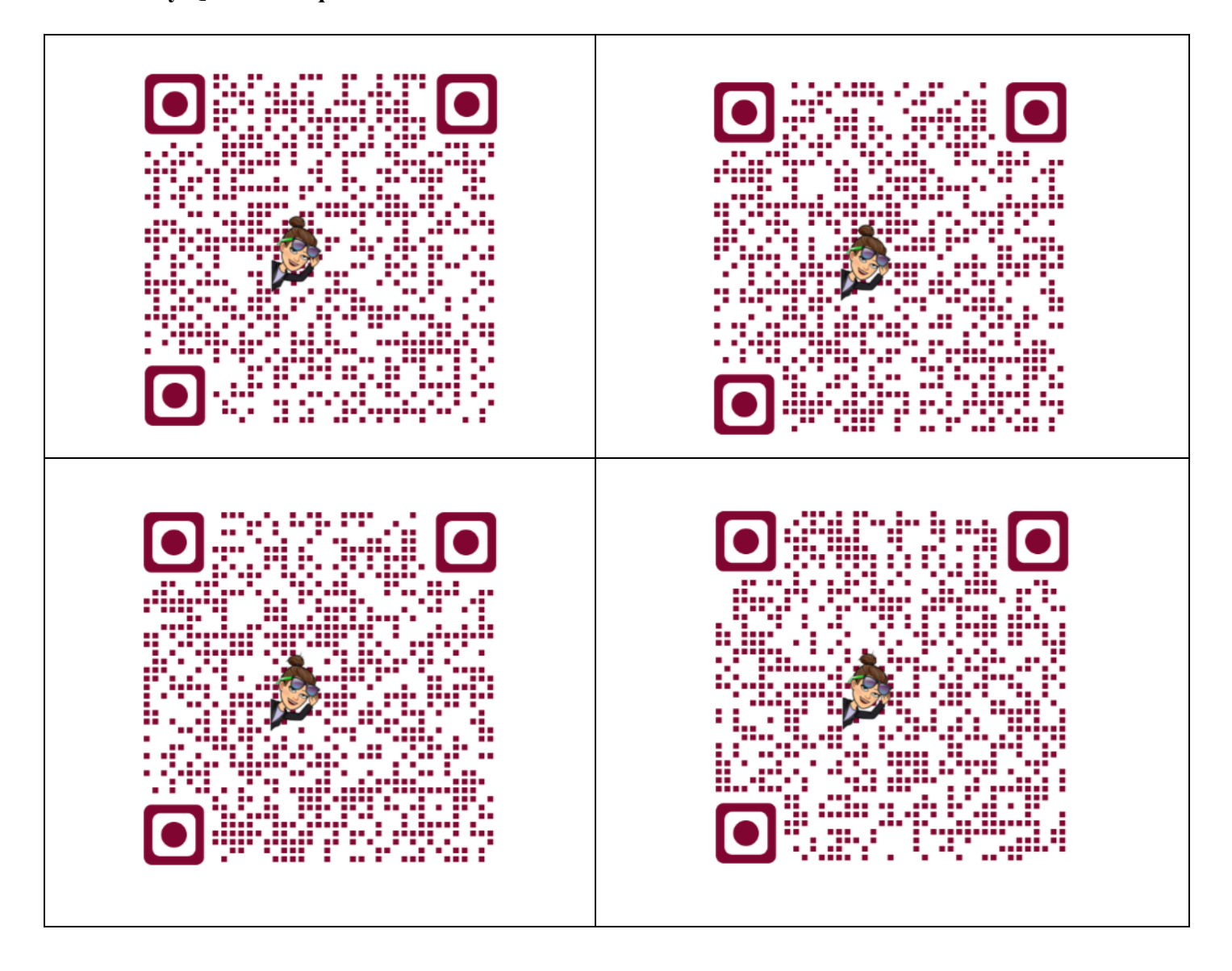

padlet - [https://padlet.com/recosol650/geoportal-nasze-zadania-gxvrs39g0yedei0q.](https://padlet.com/recosol650/geoportal-nasze-zadania-gxvrs39g0yedei0q)

# **Wskazówki metodyczne:**

Założenia lekcji pozwalają na aktywne zaangażowanie uczniów i uczennic, co ułatwia przyswajanie wiedzy i rozwijanie umiejętności analitycznych. Proponowany scenariusz można dostosować do różnych klas i poziomów liceum (technikum), korygując poziom szczegółowości materiału.

# **Bibliografia:**

[https://www.gov.pl/web/archiwum-inwestycje-rozwoj/geoportal-informacja-przestrzenna-dla](https://www.gov.pl/web/archiwum-inwestycje-rozwoj/geoportal-informacja-przestrzenna-dla-kazdego)[kazdego](https://www.gov.pl/web/archiwum-inwestycje-rozwoj/geoportal-informacja-przestrzenna-dla-kazdego) [dostęp: 15.06.24r.];

<https://www.geoportal.gov.pl/> [dostęp: 16.06.24r.];

[https://mapy.geoportal.gov.pl/imap/Imgp\\_2.html?gpmap=gp0](https://mapy.geoportal.gov.pl/imap/Imgp_2.html?gpmap=gp0) [dostęp: 16.06.24r.].

*Magdalena Ankiewicz – Kopicka* 

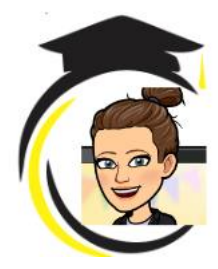

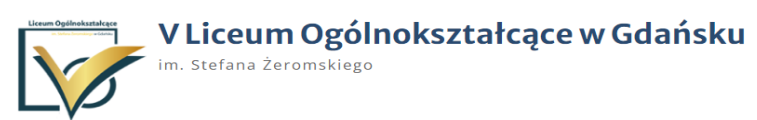